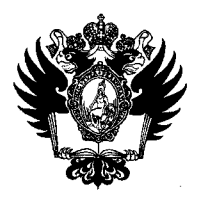

ПРАВИТЕЛЬСТВО РОССИЙСКОЙ ФЕДЕРАЦИИ ФЕДЕРАЛЬНОЕ ГОСУДАРСТВЕННОЕ БЮДЖЕТНОЕ ОБРАЗОВАТЕЛЬНОЕ УЧРЕЖДЕНИЕ ВЫСШЕГО ОБРАЗОВАНИЯ

«САНКТ-ПЕТЕРБУРГСКИЙ ГОСУДАРСТВЕННЫЙ УНИВЕРСИТЕТ»

(СПбГу)

# ПРИКАЗ

No 11223/1

12.11 2019

Об объявлении конкурсного отбора в рамках Совместной программы СПбГУ и DAAD «Дмитрий Менделеев» в 2020/2021 учебном году

В целях реализации Соглашения о совместно финансируемой стипендиальной программе для поддержки молодых ученых между Германской службой академических обменов (DAAD) и Санкт-Петербургским государственным университетом от 23 мая 2011 года (per. № СПбГУ 28-15-93 от 27.10.2016) (в редакции дополнительного соглашения от 17 апреля 2012 года (per. № СПбГУ 28-15-92 от 27.10.2016) и дополнительного соглашения №2 от 15 июля 2013 года (per. № СПбГУ 28-15-94 от 27.10.2016), в соответствии с Приказом Ректора от 08.06.2011 № 1962/1 «О реализации соглашения»

## ПРИКАЗЫВАЮ:

- 1. Объявить конкурс на финансовую поддержку в 2020/2021 учебном году научноисследовательских стажировок аспирантов СПбГУ очной формы обучения за счет средств федерального бюджета (вплоть до окончания срока стажировки), научнопедагогических работников СПбГУ в возрасте до 45 лет (на день окончания срока подачи заявок соискателями) в немецких вузах и научно-исследовательских учреждениях в рамках Совместной программы СПбГУ и DAAD «Дмитрий Менделеев» (далее - Конкурс) в соответствии с объявлением о проведении конкурса (далее - Объявление) (Приложение к настоящему Приказу).
- 2. Начальнику Управления по связям с общественностью Зайнуллину Т.Т. в течение двух рабочих дней со дня издания настоящего Приказа разместить текст Объявления на сайте СПбГУ.
- 3. Назначить должностным лицом, ответственным за обеспечение конкурсных процедур, начальника Отдела международного научно-технического сотрудничества Таранову Н.В.
- 4. Начальнику Управления-Службы информационных технологий Севрюкову С.Ю. обеспечить в системе Pure СПбГУ сбор и хранение данных для формирования конкурсных заявок.
- 5. Начальнику Отдела международного научно-технического сотрудничества Тарановой Н.В. в срок до 12.03.2020 представить предложения по кандидатурам экспертов со стороны СПбГУ в Отборочную комиссию по оценке конкурсных заявок.
- 6. Начальнику Организационного управления Усеиновой JI.E. в течение двух рабочих дней со дня издания настоящего Приказа разослать по адресам корпоративной электронной почты научно-педагогических работников СПбГУ копию настоящего Приказа.
- 7. Первому проректору по учебной и методической работе Лавриковой М.Ю. в течение пяти рабочих дней, следующих за днём издания приказа проректора по научной работе об утверждении результатов Конкурса, обеспечить издание приказов о назначении выплат аспирантам, победившим в Конкурсе, в суммах, указанных в приказе проректора по научной работе об утверждении результатов Конкурса.
- 8. За разъяснением содержания настоящего Приказа следует обращаться посредством сервиса «Виртуальная приемная» на сайте СПбГУ к проректору по научной работе.
- 9. Предложения по изменению и / или дополнению настоящего Приказа направлять по электронному адресу  $\text{org}(a)$ spbu.ru.
- 10. Контроль исполнения настоящего Приказа оставляю за собой.

Проректор по научной работе *f* С.В. Микушев

Приложение к Приказу проректора по научной от  $4\alpha$ № 11 I ö  $11.8\mu$ 

# Объявление о проведении конкурсного отбора в рамках Совместной программы СПбГУ и DAAD «Дмитрий Менделеев» в 2020/2021 учебном году

Санкт-Петербургский государственный университет и Германская служба академических обменов (DAAD) объявляют конкурс на финансовую поддержку в 2020/2021 учебном году научно-исследовательских стажировок аспирантов, молодых преподавателей и научных сотрудников СПбГУ в немецких вузах и научноисследовательских учреждениях в рамках совместной программы «Дмитрий Менделеев».

#### **1. Целевая группа:**

- «А» Аспиранты СПбГУ очной формы обучения за счет средств федерального бюджета (вплоть до окончания срока стажировки), имеющие квалификацию специалиста или степень магистра;
- «В» Научно-педагогические работники СПбГУ в возрасте до 45 лет (на день окончания срока подачи заявок), имеющие степень кандидата или доктора наук. В соответствии с приказом начальника Главного управления по организации работы с персоналом от 15.04.2016 № 2914/1 «О вопросах актуальности информации о научной активности научно-педагогических работников СПбГУ» при проведении конкурса должностными лицами СПбГУ используется информация о научной активности, полученная из наукометрических баз данных с использованием авторских идентификаторов (Researcher ID, Scopus Author ID, ORCID ID, SPIN-код и др.), предоставленных научно-педагогическими работниками сотрудникам Управления кадров. В соответствии с п. 3 приказа от 15.04.2016 № 2914/1, не допускается участие в конкурсе научно-педагогических работников СПбГУ, предоставивших недостоверную или не предоставивших сотрудникам Управления кадров информацию об авторских идентификаторах.

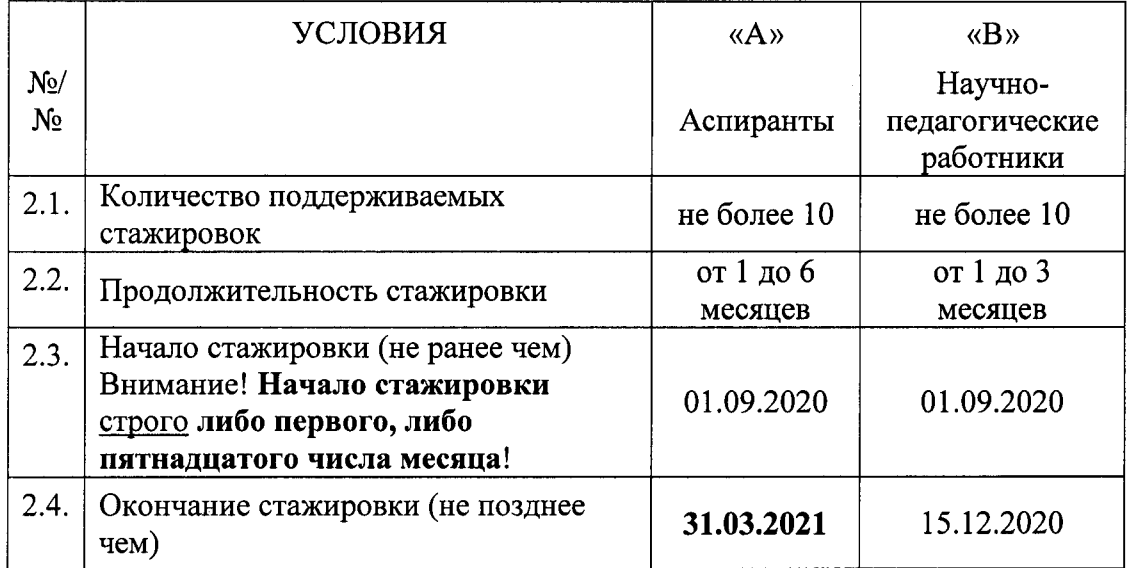

#### **2. Основные условия:**

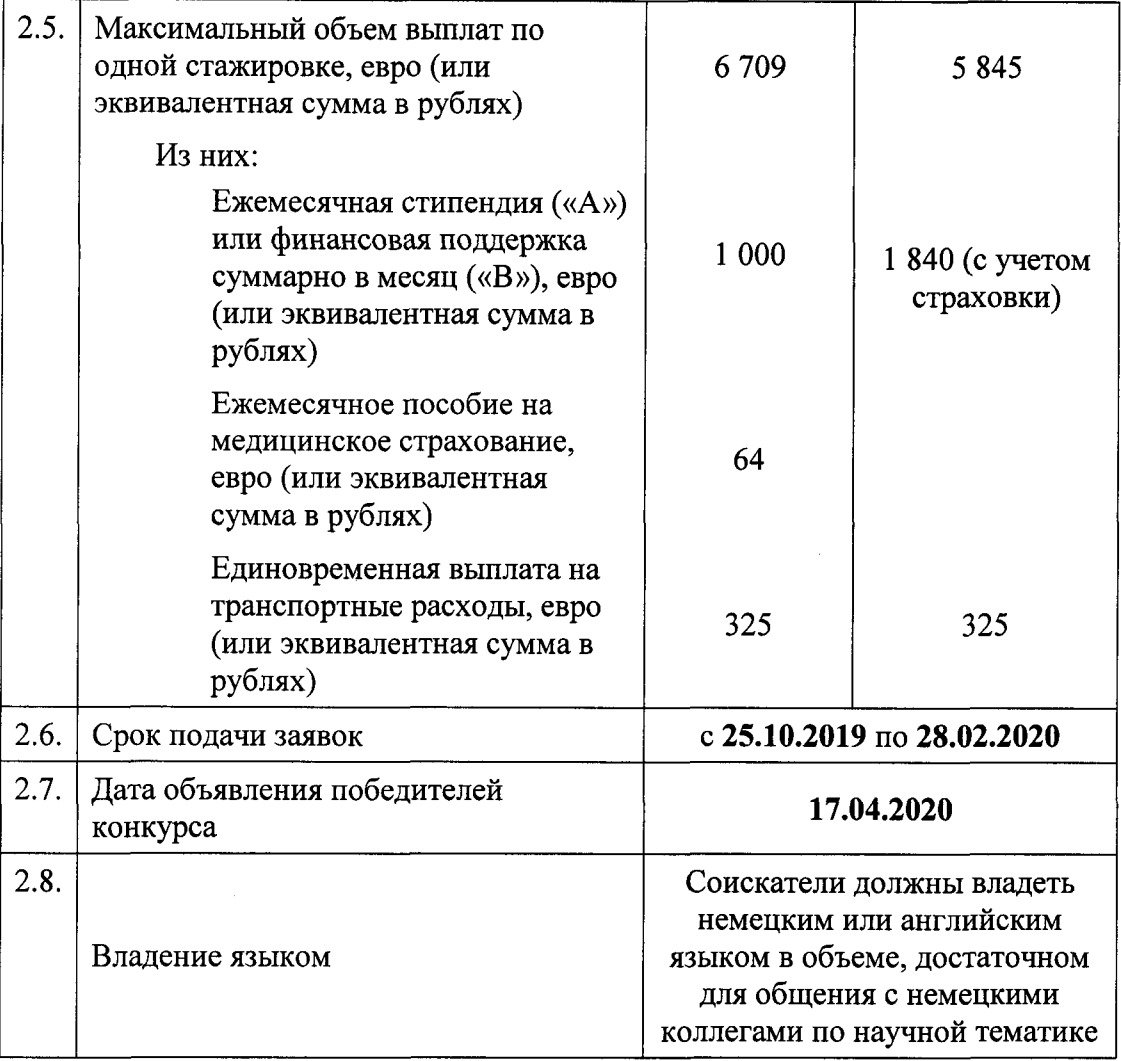

#### **3. Порядок выплат со стороны СПбГУ:**

3.1. Выплаты участникам Совместной программы СПбГУ и DAAD «Дмитрий Менделеев» состоят из двух частей, выплачиваемых, соответственно, СПбГУ и DAAD. Выплаты со стороны СПбГУ осуществляются путем перечисления на банковский счет участника средств в объеме, предусмотренном соответствующим приказом проректора по научной работе о подведении итогов конкурсного отбора. Выплаты со стороны СПбГУ осуществляются в рублях. Открытие соответствующих банковских счетов, позволяющих СПбГУ выполнить данные условия, является ответственностью участников Программы.

3.2. Выплаты со стороны СПбГУ осуществляются:

3.2.1. аспирантам - в форме стипендии;

3.2.2. научно-педагогическим работникам - в форме авансовых выплат для компенсации транспортных расходов, расходов на проживание и суточных на основании приказов о направлении в командировку с последующим предоставлением подтверждающих документов о расходовании средств. Пересчет суточных производится на дату направления работников в командировку.

 $\overline{4}$ 

# **4. Порядок подачи заявки:**

Процедура подачи заявки включает в себя следующие этапы:

4.1. **Введение данных в системе Pure СПбГУ** (вход в систему Pure СПбГУ [https://pure.spbu.ru/admin/login.xhtml\)](https://pure.spbu.ru/admin/login.xhtml) для формирования электронной версии заявки СПбГУ (на русском языке). Подробная инструкция по заполнению бланка заявки СПбГУ представлена в настоящем Объявлении. Запросы, связанные с функционированием системы регистрации заявок Pure СПбГУ, следует направлять по адресу: [support.pure@spbu.ru.](mailto:support.pure@spbu.ru)

## 4.2. **Регистрация и подача заявки на DAAD-портале**

4.2.1. Регистрация на портале DAAD доступна по ссылке: https://portal.daad.de/iri/portal . Предварительно необходимо ознакомиться с инструкцией:

- http://www.daad.de/sapportal/hilfe/hb portal pdf/01 Registrierung PBF AUSL.pdf (на немецком языке)
- https://www.daad.de/sapportal/hilfe/hb portal pdf/01 Registrierung PBF AUSL en. pdf (на английском языке)

4.2.2. Подача электронной версии заявки на портале DAAD (портал открыт для подачи заявки до 01:00 29.02.2020 по центральноевропейскому времени).

4.2.2.1. Войти на портал под своим логином и паролем, выбрать раздел «Personenforderung/Personal funding» и вкладку Bewerbung/Application. Далее следовать пошаговой инструкции:

- https://www.daad.de/sapportal/hilfe/hb portal pdf/02 Bewerbung PBF AUSL.pdf (на немецком языке)
- https://www.daad.de/sapportal/hilfe/hb portal pdf/02 Bewerbung PBF AUSL en.pdf (на английском языке).

### **Название и данные программы на портале DAAD:**

**Название:** *Dmitrij Mendeleev-Programm 20*  rtittps://portal.daad.de/sap/bc/bsp/sap/z set cookie/setcookie.htm?fund ar=stv&id=57516244) **Номер программы в стипендиальном банке данных (FPI): 57516244** 

- 4.2.2.2. Загрузить на портал DAAD:
	- 4.2.2.2.1. online-формуляр заявки

4.2.2.2.2. автобиография (CV) (на немецком или английском языке);

4.2.2.2.3. список публикаций на немецком или английском языке;

4.2.2.2.4. развернутый план научно-исследовательской работы (на немецком или английском языке) - 2-3 страницы (к плану на немецком языке необходимо приложить перевод на русский язык);

4.2.2.2.5. рекомендация научного руководителя (для целевой группы «А») или заведующего кафедрой (для целевой группы «В») с подписью (на русском языке с переводом на немецкий или английский язык);

4.2.2.2.6. приглашение от немецкого профессора (Prof. Dr. или Ph.D) с его личной подписью, с указанием сроков стажировки, соответствуюпщх условиям конкурса, и

подтверждением согласия на научное руководство конкретным научным проектом. Приглашение должно быть написано на официальном бланке принимающего вуза/научно-исследовательского учреждения. Допускается представление распечатанной копии приглашения. Если документ предоставлен на немецком языке, необходимо приложить перевод на русский язык.

Для поиска научного руководителя в Германии, а также получения расширенной информации о возможностях проведения исследований для молодых ученых и аспирантов можно воспользоваться следующими ссыжами:

https://www.research-in-germanv.org/de/karriere-in-der-forschung/infos-fuerdoktoranden/vor-dem-start/wie-finde-ich-einen-betreuer-oder-eine-betreuerin.html, https://www.gerit.org/de/

- 4.2.2.2.7. заверенные копии документов об образовании:
	- a. для целевой группы «А» копия диплом о высшем образовании вместе с приложением к диплому с результатами промежуточных и итоговых экзаменов (копия заверяется в учебном отделе).
	- b. для целевой группы «В» копии диплома кандидата / доктора наук (копии заверяются в отделе кадров);

4.2.2.2.8. перевод содержания документов об образовании или диплома кандидата / доктора наук на немецкий или английский язык.

4.2.2.3. Дождаться (через функцию «Messaging Funktion/ Mitteilungen zur Bewerbung/Forderung») уведомления от системы портала об успешной подаче электронной версии заявки с прикрепленным .pdf-файл **«Bewerbungszusammenfassung» / «Application summary»** (файл содержит все загруженные на портал документы, а также титульный лист заявки «Deckblatt/

В случае возникновения проблем в ходе работы с порталом следует обращаться в службу технической поддержки (e-mail: [portal@daad.de:](mailto:portal@daad.de) Tel.:+49228/882-888).

# **4.3. Формирование бумажной версии заявки:**

Cover Sheet»).

- 4.3.1. Распечатать из системы Pure СПбГУ бланк заявки СПбГУ. Данные для заявки СПбГУ заполняются в системе Pure СПбГУ строго до **12:00 27.02.2020** включительно по центральноевропейскому времени. Бумажная версия заявки СПбГУ распечатывается заявителем из системы Pure СПбГУ после прикрепления бланка заявки к карточке заявки в Разделе «Документы». Прикрепление заявки осуществляется куратором программы со стороны СПбГУ в процессе утверждения заявки в системе Pure СПбГУ (на DAAD-портал бланк заявки СПбГУ не загружается);
- 4.3.2. Распечатать из системы Pure СПбГУ список научных публикаций на русском языке (см. инструкцию, представленную в настоящем Объявлении; на DAAD-портал данный документ не загружается);
- 4.3.3. Распечатать с портала DAAD в 2 экземплярах сгенерированный системой портал pdf-файл «Bewerbungszusammenfassung» / «Application summary» (файл содержит все загруженные на портал документы, а также титульный лист заявки «Deckblatt/ Cover Sheet»). После того, как файл «Bewerbungszusammenfassung» / «Application summary» будет распечатан, необходимо сложить документы (вне зависимости от нумерации страниц внутри файла) согласно списку в п. 4.2.2.2, начав с титульного

листа «Deckblatt/ Cover Sheet» и формуляра заявки, далее документы 2-8 согласно нумерации в списке в п. 4.2.2.2.

**5. Подача** заявителем двух полностью сформированных бумажных **комплектов заявки,**  каждый из которых включает в себя перечисленные в п.4.3.1-4.3.3 документы, куратору программы в СПбГУ (Бринев Никита Сергеевич, главный специалист Отдела международного научно-технического сотрудничества Управления научных исследований, тел. +7 (812) 324-0888, e-mail: n.brinev@spbu.ru, г. Санкт-Петербург, Университетская набережная, д. 7-9, кабинет 2022).

Предпочтительным способом оформления заявки является пробивание каждого комплекта документов дыроколом и скрепление его скоросшивателем-полоской.

**При подготовке заявки не скреплять документы степлером или канцелярскими скрепками, не делать двусторонние копии документов, а также не вкладывать отдельные листы заявки в файлы.** 

## **6. Сроки и место подачи заявки:**

Санкт-Петербургский государственный университет

до 28 февраля 2020 г. включительно

Об итогах конкурсного отбора соискателям будет сообщено по электронной почте.

### 7. **Контактная информация**

Куратор программы со стороны СПбГУ: Никита Сергеевич Бринев- n.brinev@spbu.ru  $+7$ (812)324 08 88.

Куратор программы со стороны DAAD: Ольга Леонидовна Нуждина - [nuzhdina@daad.ru.](mailto:nuzhdina@daad.ru)  +7(499) 132 23 11 (доб. 23).

### **8. Порядок командирования и форма отчетности**

Победители конкурса направляются в зарубежные вузы в соответствии с их конкурсными заявками и приказом проректора по научной работе, регламентирующим порядок направления за рубеж победителей конкурса. Форма отчета о прохождении стажировки будет опубликована на странице конкурса на 2020/2021 учебный год на сайте СПбГУ (http://www.ifea.spbu.ru/совместная-программа-спбгу-и-daad-дмитрий-менделеев) в течение двух рабочих дней со дня издания приказа «Об объявлении конкурсного отбора в рамках Совместной программы СПбГУ и DAAD «Дмитрий Менделеев» в 2020/2021 учебном году».

**9. Инструкция по заполнению бланка заявки СПбГУ на конкурс в рамках Совместной программы СПбГУ и DAAD «Дмитрий Менделеев» в системе Pure**  СПбГУ:

9.1. После входа в систему Pure СПбГУ [\(https://pure.spbu.ru/admin/login.xhtml\)](https://pure.spbu.ru/admin/login.xhtml) в главном меню, расположенном с левой стороны экрана, выбрать пункт «Заявки», нажать кнопку «+»(«Добавить»).

9.2. Заявка должна содержать краткое описание планируемых/возможных результатов интеллектуальной деятельности, которые могут возникнуть в период поездки.

9.3. Заявка заполняется в соответствии с нижеприведенными методическими рекомендациями. Необходимо заполнить только нижеуказанные поля:

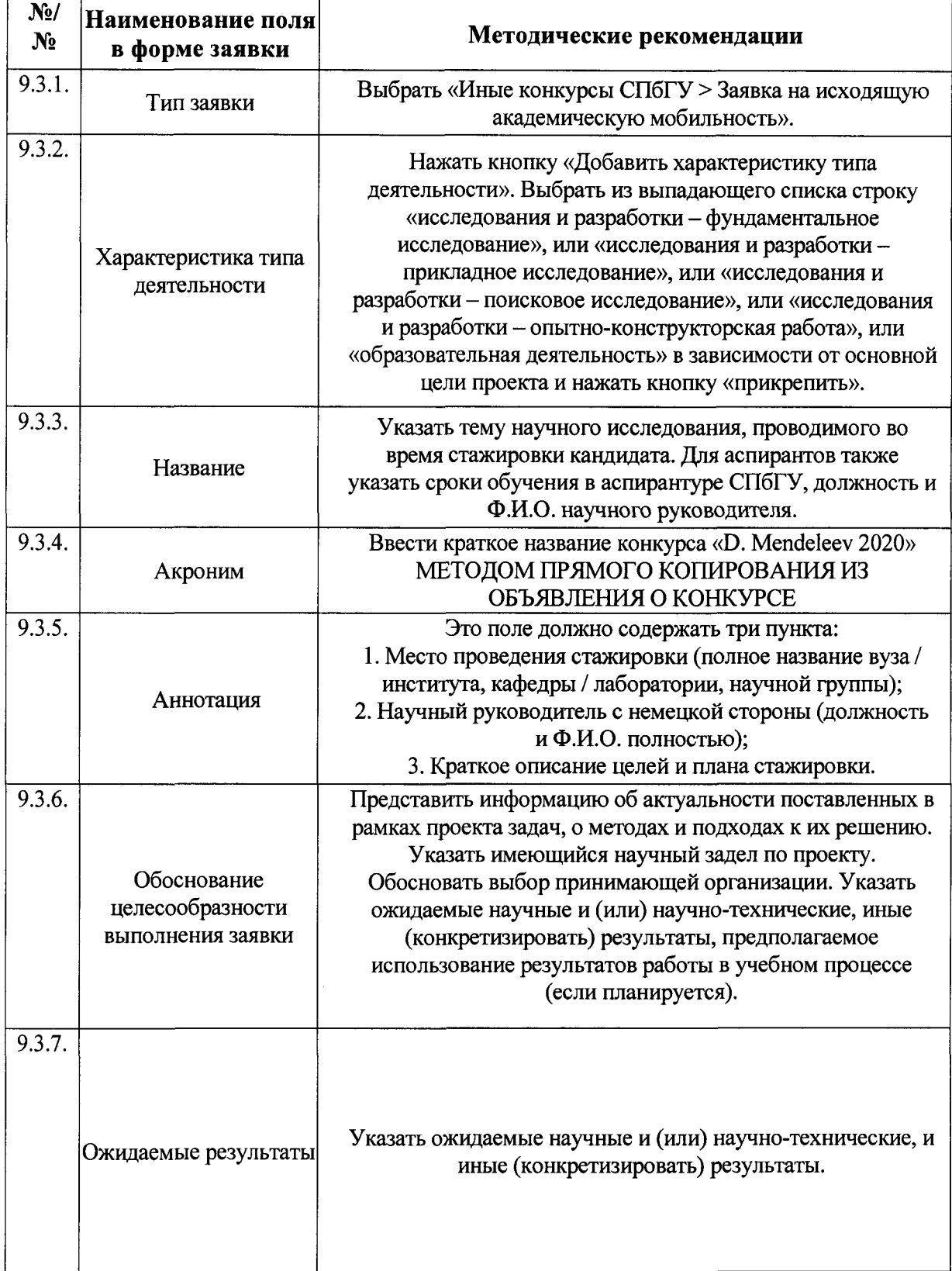

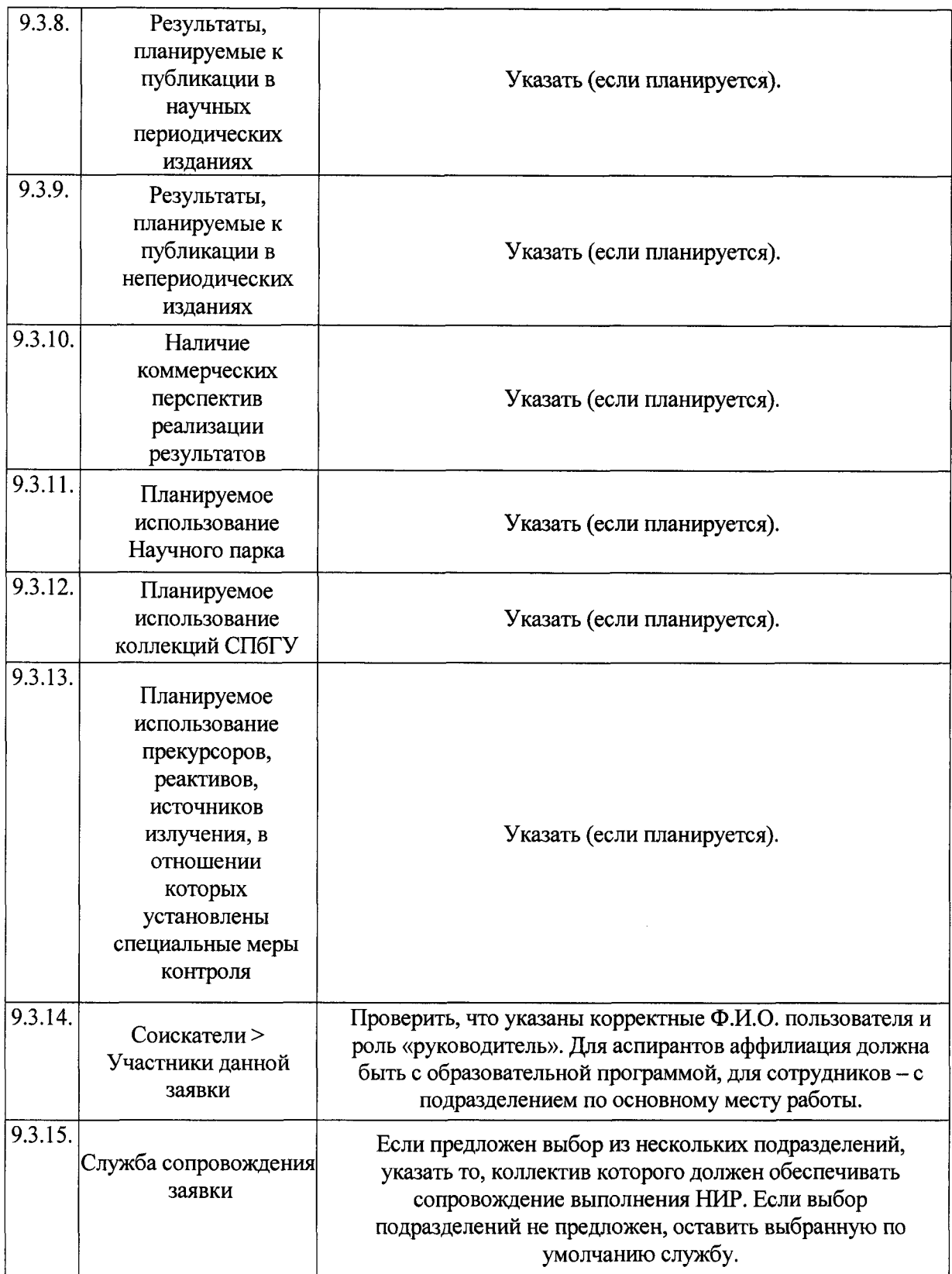

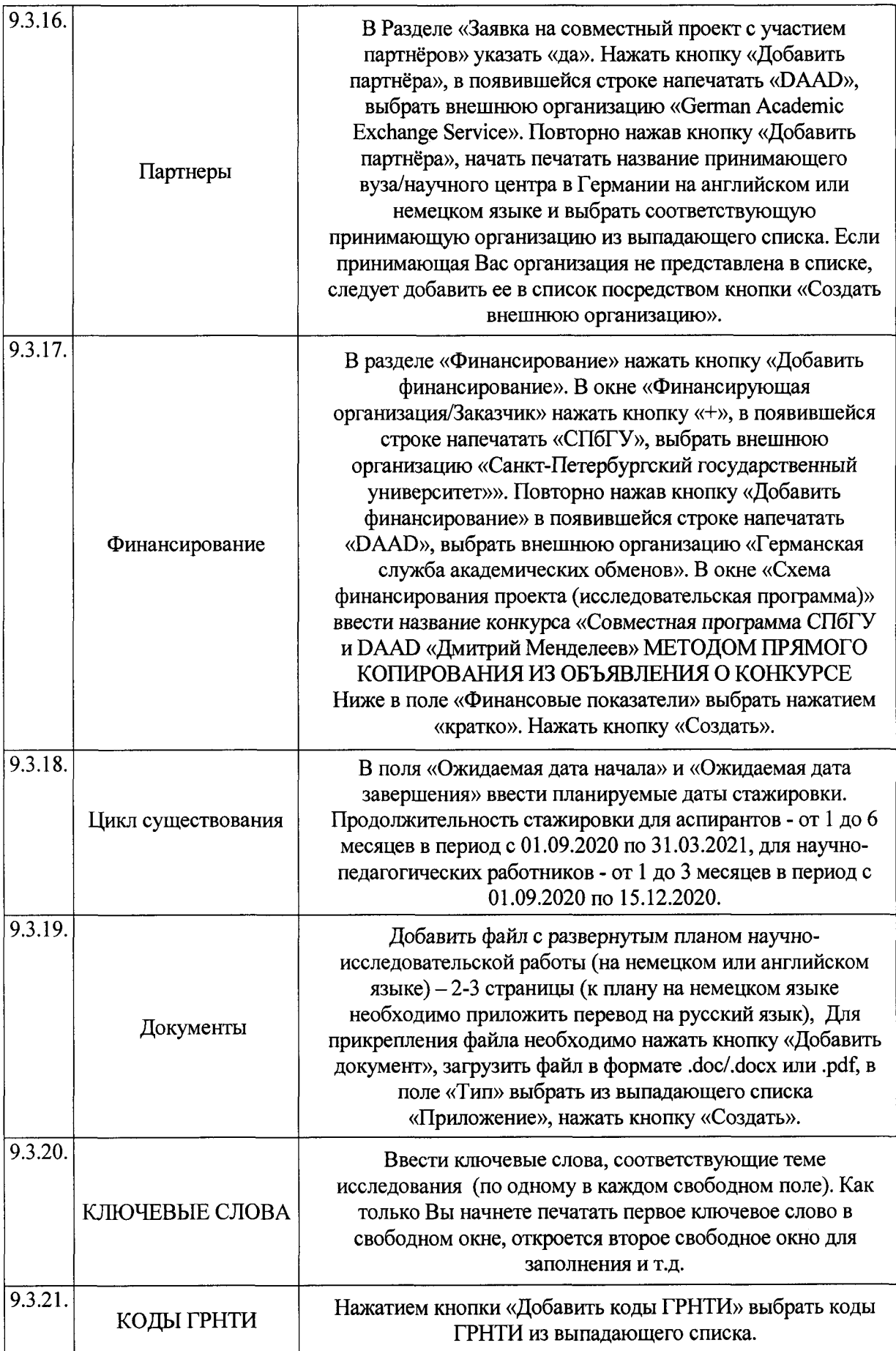

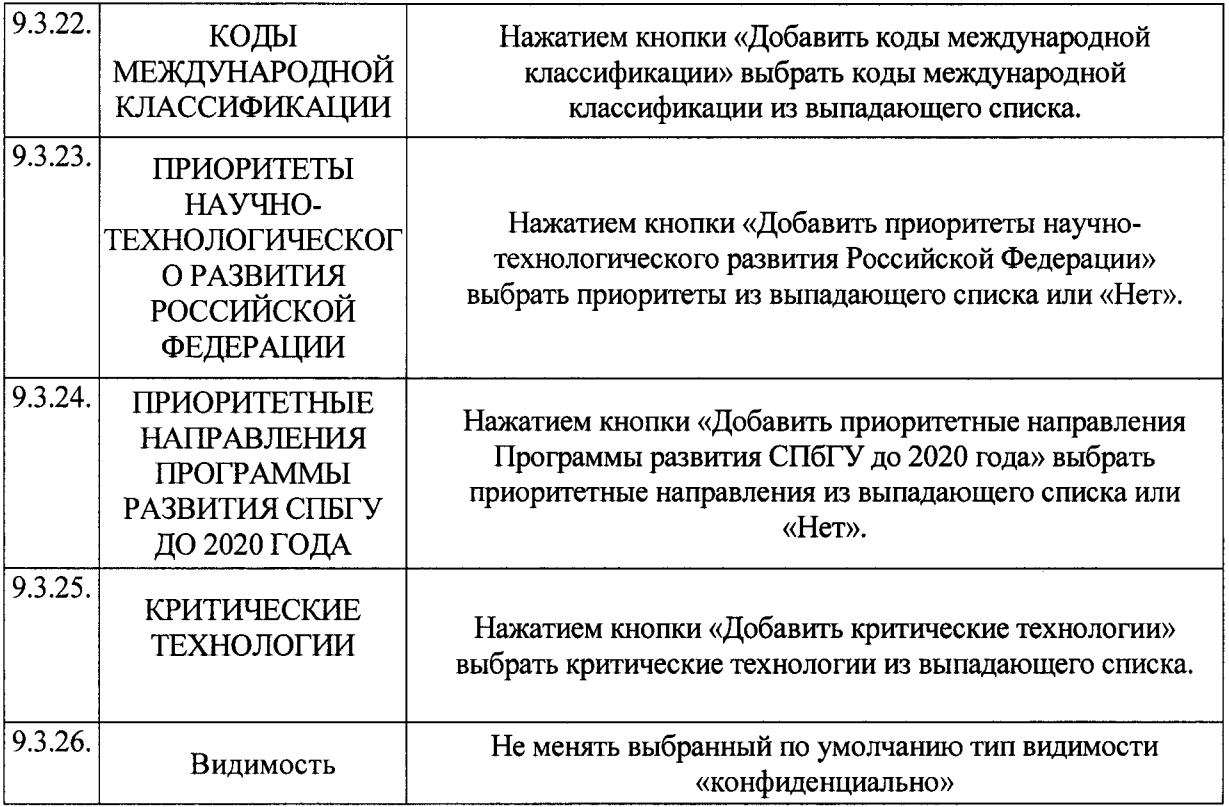

9.4. После заполнения вышеуказанных полей внизу страницы нажать кнопку «Сохранить». После сохранения информации, при необходимости, имеется возможность вернуться в режим редактирования заявки.

9.5. После завершения работы по заполнению заявки необходимо снова войти в заявку и нажать кнопку «Отправить на внутреннее утверждение» для направления заявки на рассмотрение должностным лицам СПбГУ, отвечающим за проведение конкурса. В открывшемся окне необходимо снова нажать кнопку «Отправить на внутреннее утверждение».

9.6. Распечатать из системы PURE СПбГУ заполненную заявку. Заполненная электронная версия заявки будет доступна заявителю для распечатывания в карточке заявки в Разделе «Документы» после того, как она будет прикреплена куратором программы со стороны СПбГУ в процессе утверждения заявки в системе Pure СПбГУ.

9.7. Распечатать из системы PURE СПбГУ список публикаций на русском языке. Для этого необходимо на своей странице в системе PURE СПбГУ нажать зеленую кнопку «Добавить» с правой стороны экрана. В главном меню с левой стороны экрана выбрать поле «Биография», выбрать раздел «Приватная биография». В открывшемся окне выбрать раздел «Результаты исследований», нажать кнопку «Создать» и выбрать опцию «Сохранить в .pdf» или «Сохранить в .doc», распечатать сгенерированный документ.

**Внимание:** Запросы, связанные с функционированием системы PURE СПбГУ, следует направлять по адресу: [support.pure@spbu.ru.](mailto:support.pure@spbu.ru)